# **Dante**

**2023-March-24**

# **Contents**

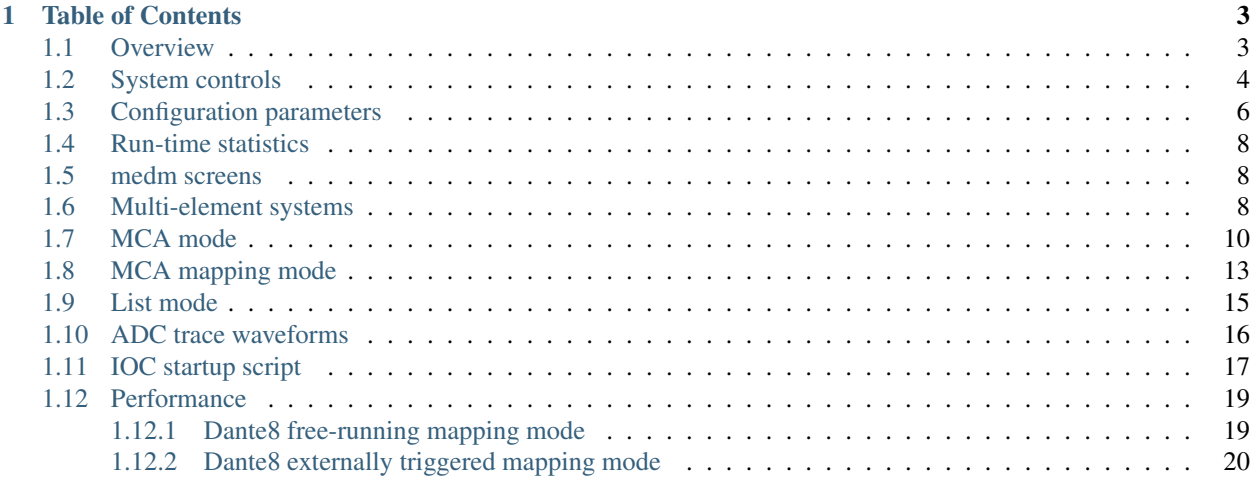

author Mark Rivers, University of Chicago

# CHAPTER 1

### Table of Contents

### <span id="page-6-1"></span><span id="page-6-0"></span>**1.1 Overview**

This is an EPICS driver for the [XGLab](https://www.xglab.it) Dante digital x-ray spectroscopy system. The source code is in the [dante](https://github.com/epics-modules/dante) repository in the Github epics-modules project. The Dante is available in single channel (Dante1) and 8-channel (Dante8) versions. This module is intended to work with either, though it has currently only been tested on the singlechannel version. In this document NumBoards refers to the number of enabled input channels, e.g. 1 for a Dante1, up to 8 for a Dante8, and >8 for systems with more than one Dante8 daisy-chained together. If a channel is disabled then it is not counted in NumBoards.

The Dante can collect data in 3 different modes:

- Single MCA spectrum. It acquires a single MCA spectrum on all channels.
- MCA mapping mode. It acquires multiple spectra in rapid succession, and it often used for making an x-ray map where there is an MCA spectrum for each channel at each pixel. The advance to the next pixel can come from an internal clock or an external trigger.
- List mapping mode. It acquires each x-ray event energy and timestamp in a list buffer.

The Dante driver is derived from the base class [asynNDArrayDriver,](https://areadetector.github.io/master/ADCore/NDArray.html#asynndarraydriver) which is part of the EPICS [areaDetector](https://areadetector.github.io) package. The allows the Dante driver to use all of the areaDetector plugins for file saving in MCA mapping and list modes, and for other purposes. It also implements the mca interface from the EPICS [mca](https://github.com/epics-modules/mca) module. The EPICS mca record can be used to display the spectra and control the basic operation including Regions-of-Interest (ROIs).

The Dante driver can be used on both Windows and Linux. A Windows machine with a USB interface is required to load new firmware. Otherwise the module can be used from either Linux or Windows over Ethernet. The Linux library provided can run on most Linux versions, including RHEL7/Centos7.

This document does not attempt to give an explanation of the principles of operation of the Dante, or a detailed explanation of the many configuration parameters for the digital pulse processing. The user should consult the DanteManual for this information.

# <span id="page-7-0"></span>**1.2 System controls**

These records are in the file dante.template. This database is loaded once for the Dante system. It provides control of the system-wide settings for the system.

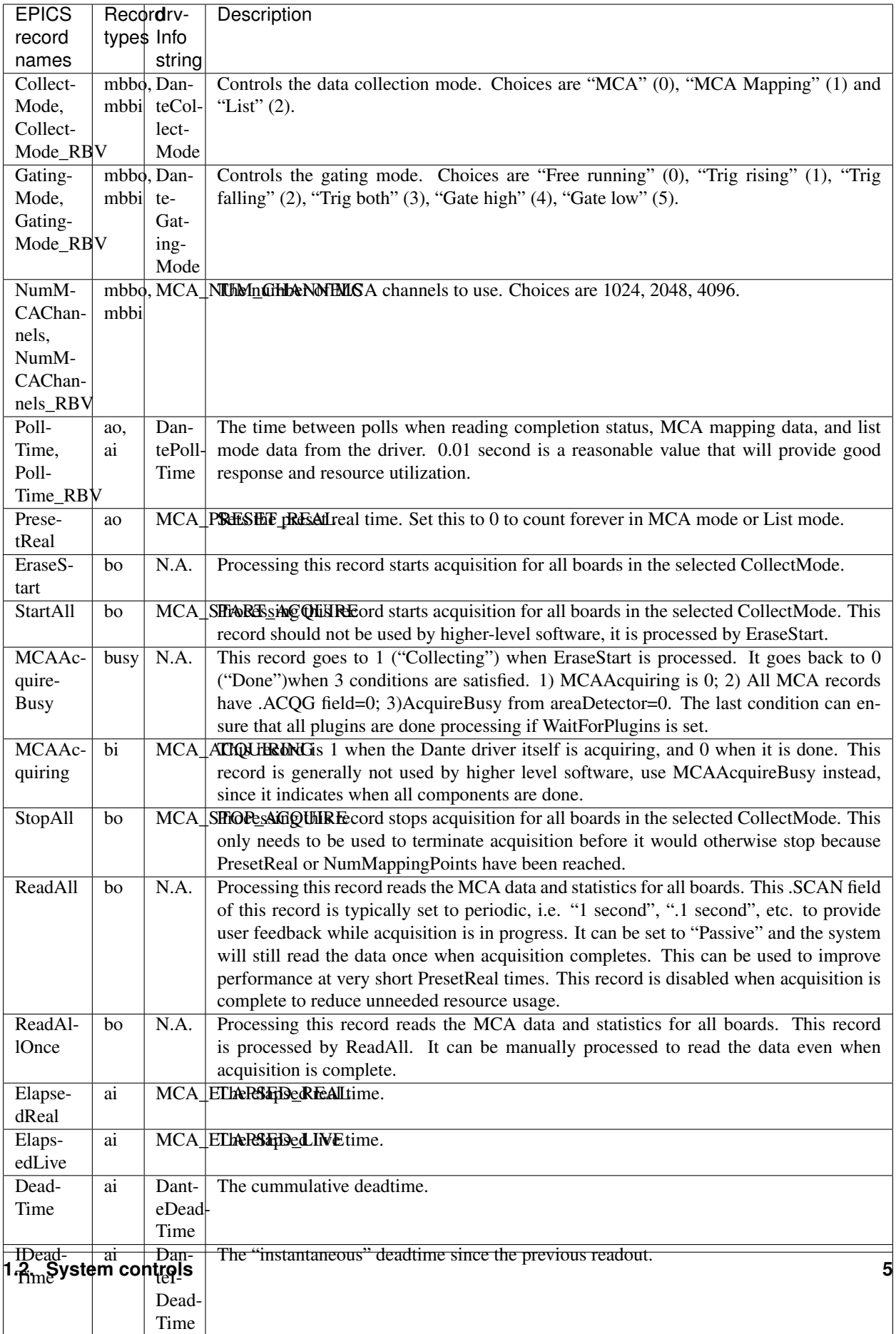

 $\overline{\phantom{a}}$ 

# <span id="page-9-0"></span>**1.3 Configuration parameters**

These records control the configuration of the digital signal processing. The readback (\_RBV) values may differ slightly from the output values because of the discrete nature of the system clocks and MCA bins.

These parameters are specific to a single board, and are contained in DanteN.template.

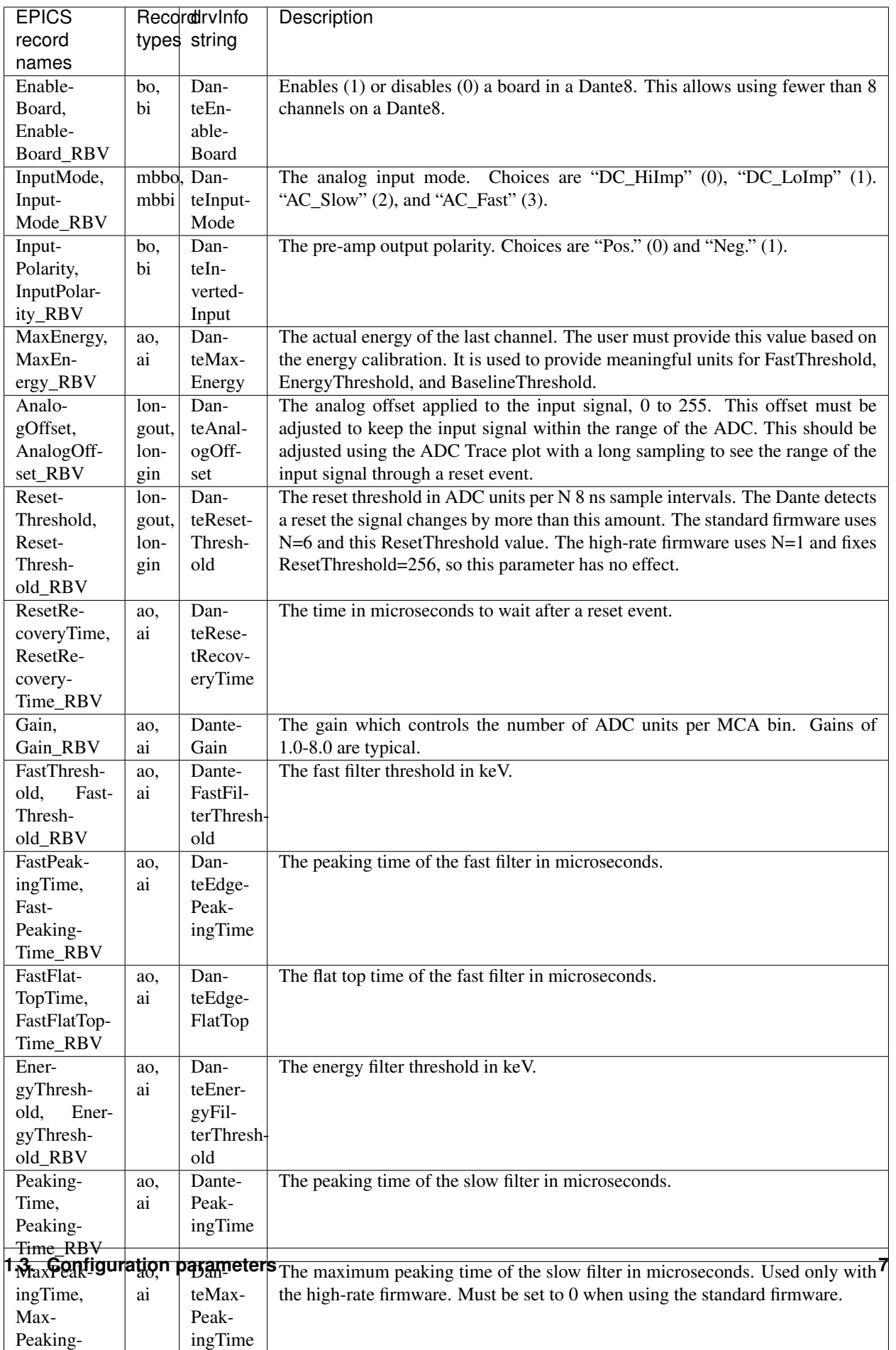

# <span id="page-11-0"></span>**1.4 Run-time statistics**

These are the records for run-time statistics.

These parameters are specific to a single board, and are contained in DanteN.template.

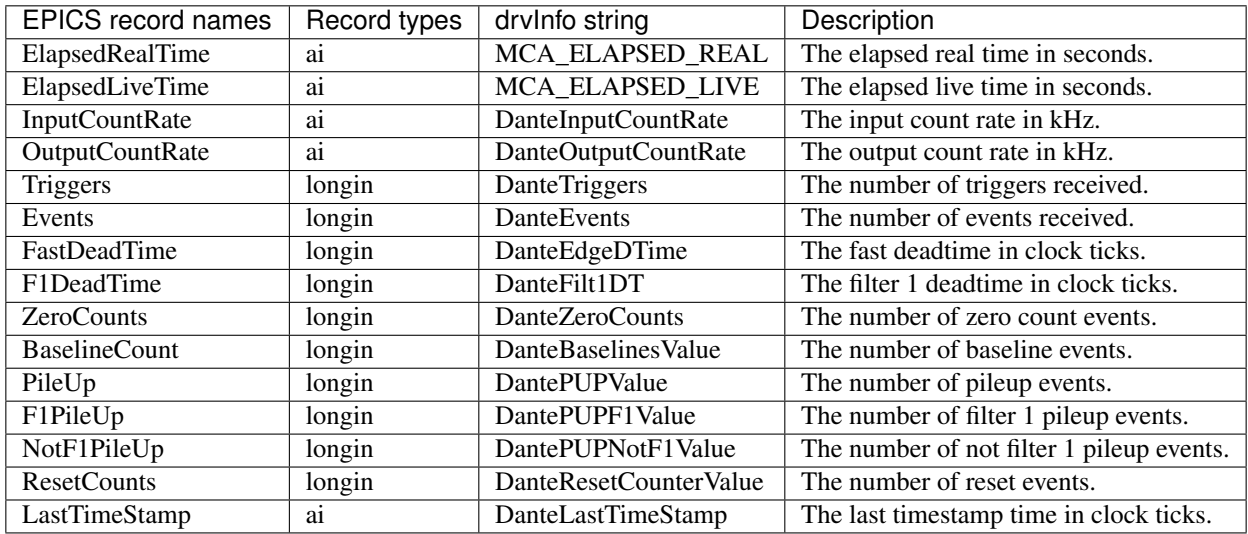

### <span id="page-11-1"></span>**1.5 medm screens**

The following is the main MEDM screen dante1.adl. This screen is used with the single-channel Dante1.

The following is the main MEDM screen dante8.adl. This screen is used with the 8-channel Dante8.

## <span id="page-11-2"></span>**1.6 Multi-element systems**

Multi-element detector (MED) systems use an EPICS State Notation Language (SNL) program to synchronize and copy PVs.

These are the records for multi-element detector systems. They are contained in danteMED.template.

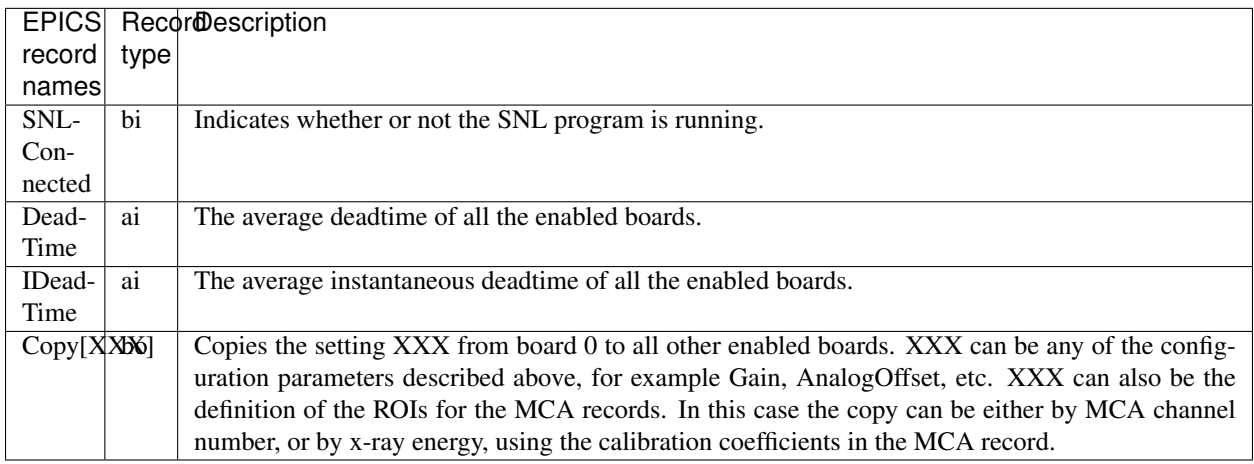

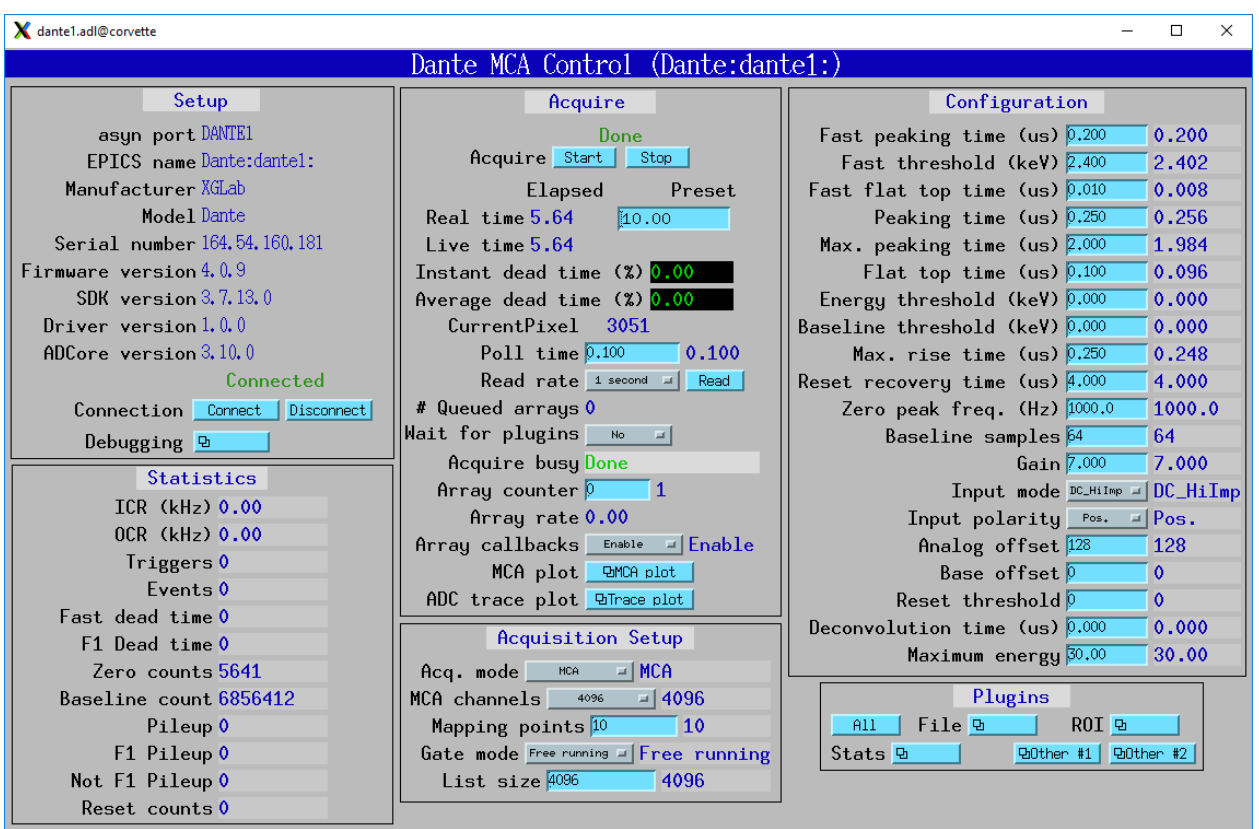

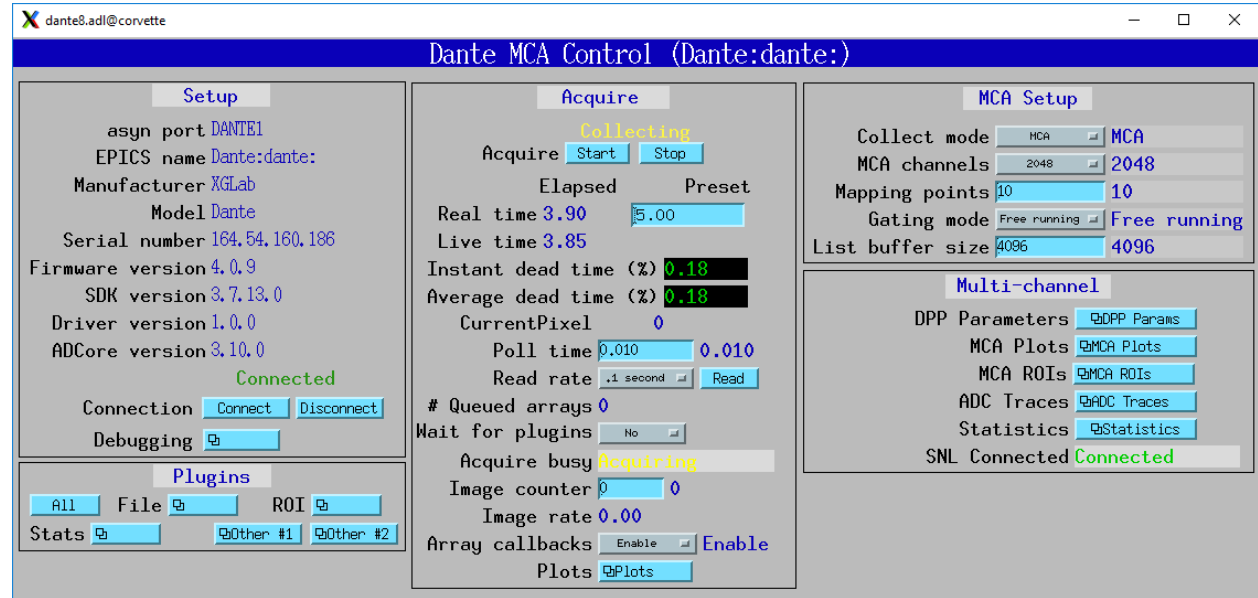

#### **Dante**

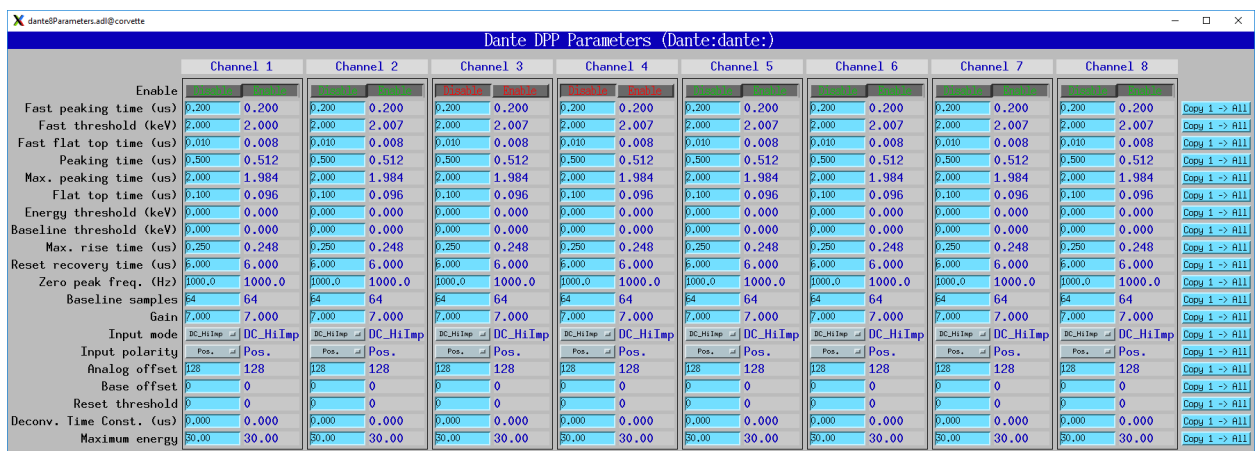

The following is the MEDM screen dante8Parameters.adl. This screen is used with the Dante8.

The following is the MEDM screen dante8MCA.adl. This screen is used with the Dante8.

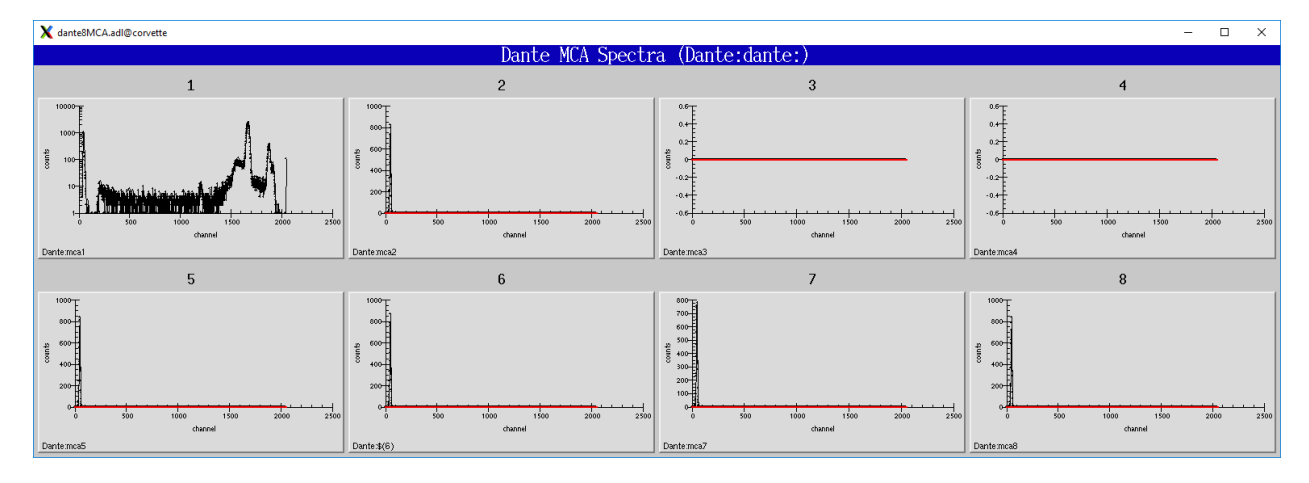

The following is the MEDM screen dante8Statistics.adl. This screen is used with the Dante8.

The following is the MEDM screen dante8ROI.adl. This screen is used with the Dante8. It allows copying the definition of 16 ROIs from board 0 to all boards.

## <span id="page-13-0"></span>**1.7 MCA mode**

The MCA mode collects a single MCA record at a time. It is compatible with the MCA record, and is the same as MCA operation on many other EPICS MCAs, e.g. Canberra AIM, Amptek, XIA (Saturn, Mercury, xMAP, FalconX), SIS38XX, and others.

It only supports counting for a preset real time, or counting indefinitely (PresetReal=0). It does not support PresetLive or PresetCounts which some other MCAs do.

The following is the MEDM screen mca.adl displaying the MCA spectrum as it is acquiring.

The following is the IDL MCA Display program showing the MCA spectrum as it is acquiring. This GUI allows defining ROIs graphically, fitting peaks and background, and many other features.

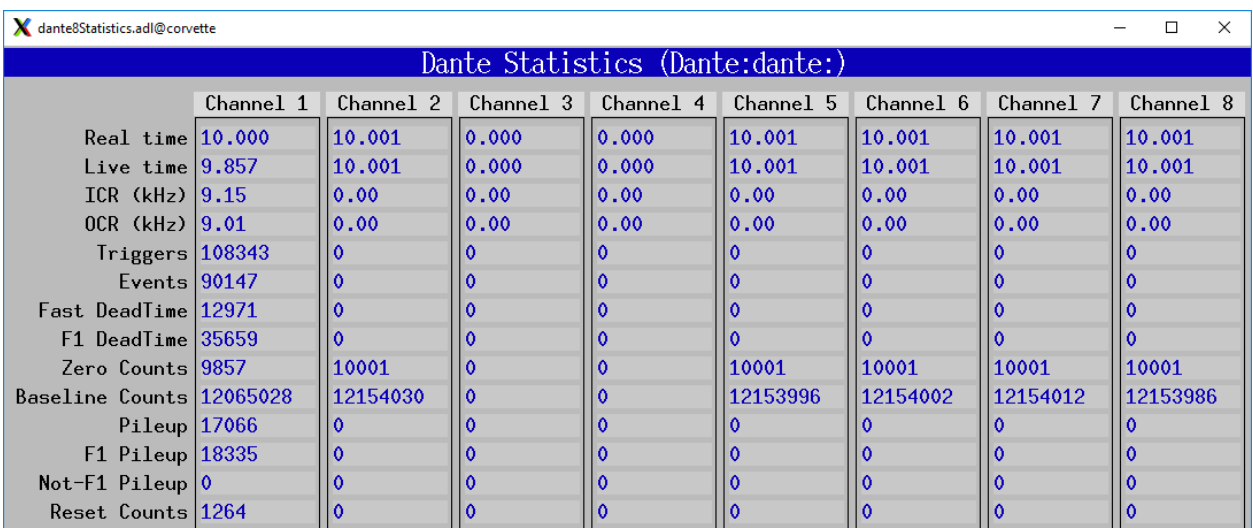

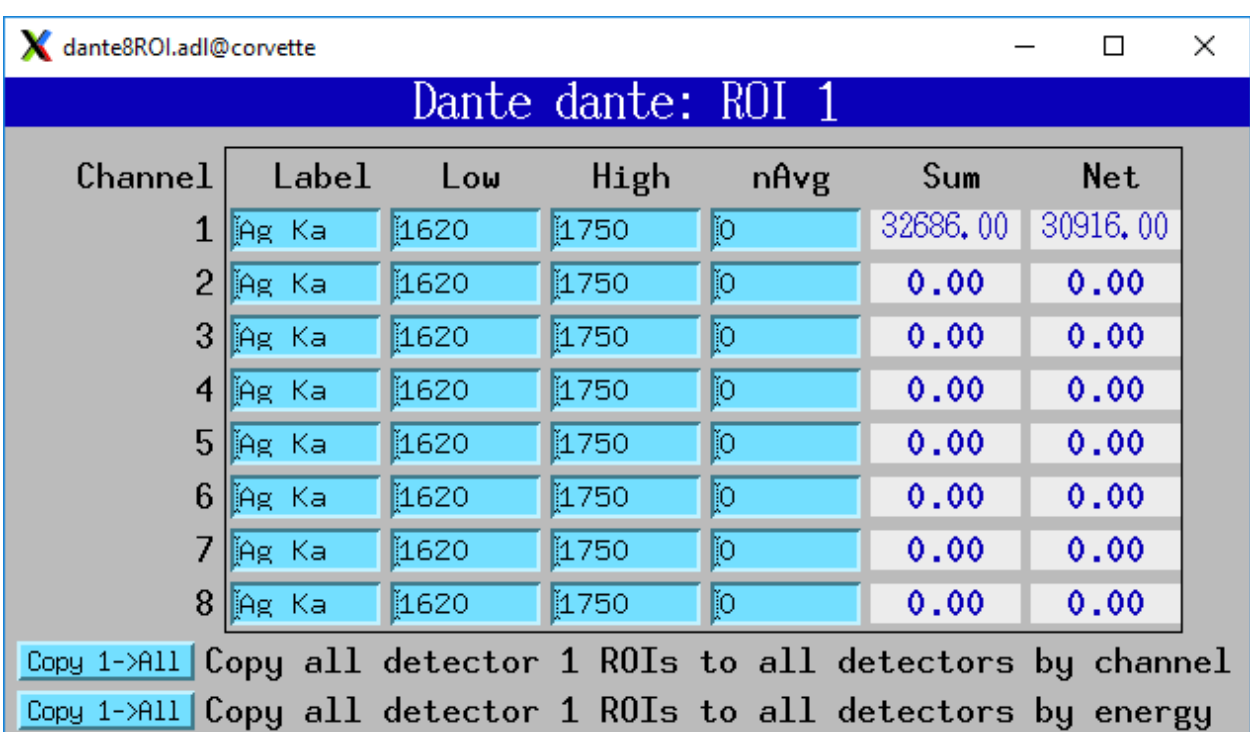

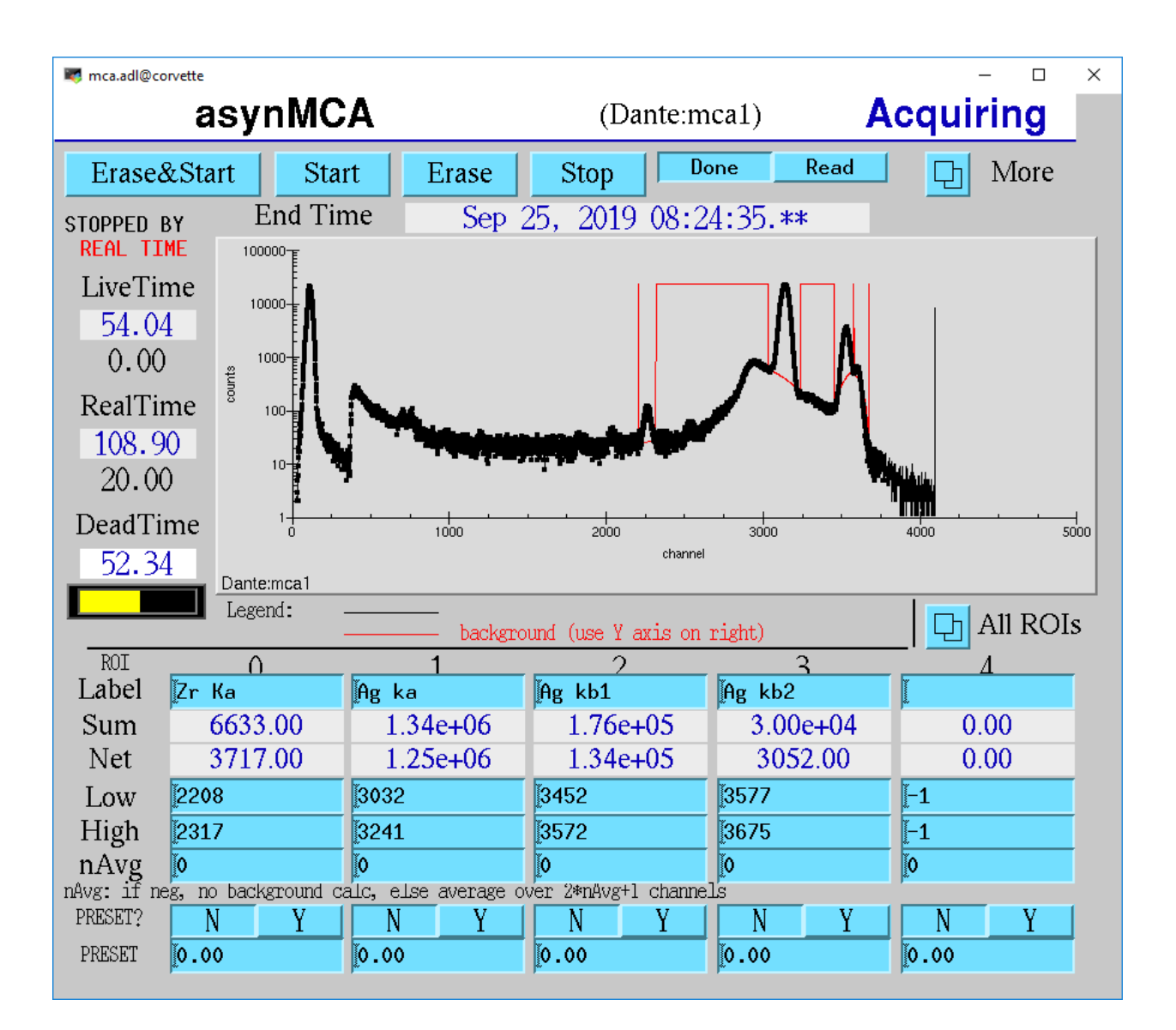

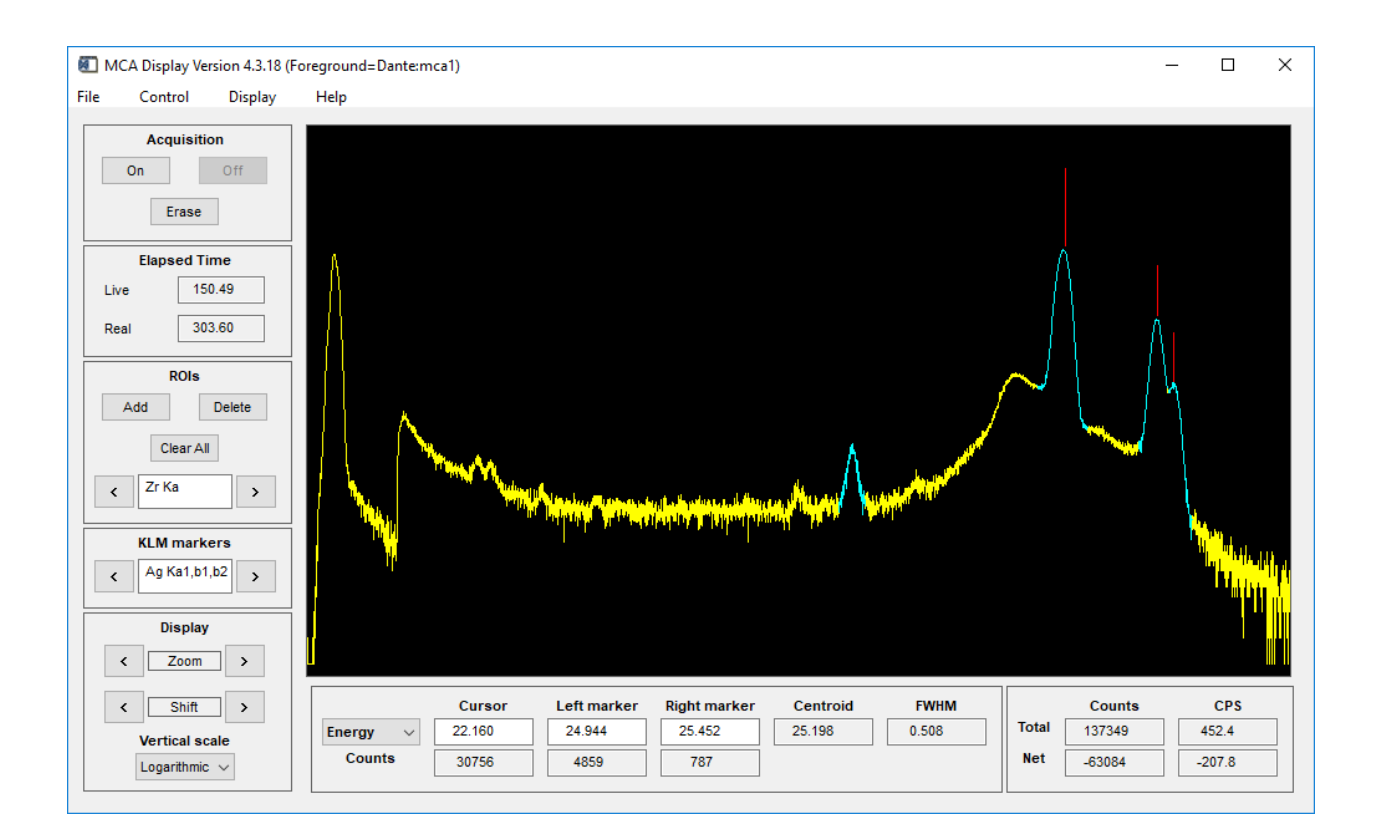

# <span id="page-16-0"></span>**1.8 MCA mapping mode**

These are the records for MCA Mapping mode. They are contained in dante.template.

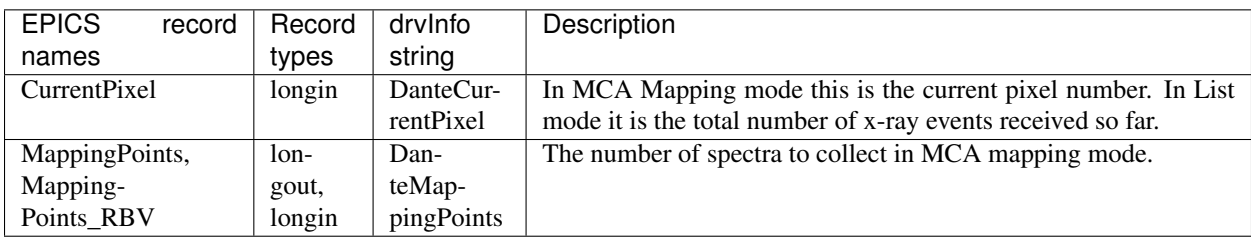

In MCA mapping mode the GatingMode can be "Free running", "Trig rising", "Trig falling", or "Trig both". In freerunning mode the Dante will begin the next spectrum when the PresetReal time has elapsed. In triggered mode the Dante will begin the next spectrum when a trigger occurs or when the PresetReal time has elapsed, whichever comes first. To advance only on trigger events set the PresetReal time to a value larger than the maximum time between triggers.

The MCA spectra are copied into NDArrays of dimensions [NumMCAChannels, NumBoards]. For a 1-channel Dante NumBoards is 1. The run-time statistics for each spectrum are copied into NDAttributes attached to each NDArray. The attribute names contain the board number, for example "RealTime\_0".

The NDArrays can be used by any of the standard areaDetector plugins. For example, they can be streamed to HDF5, netCDF, or TIFF files.

The following is the MEDM screen NDFileHDF5.adl when the Dante is saving MCA mapping data to an HDF5 file.

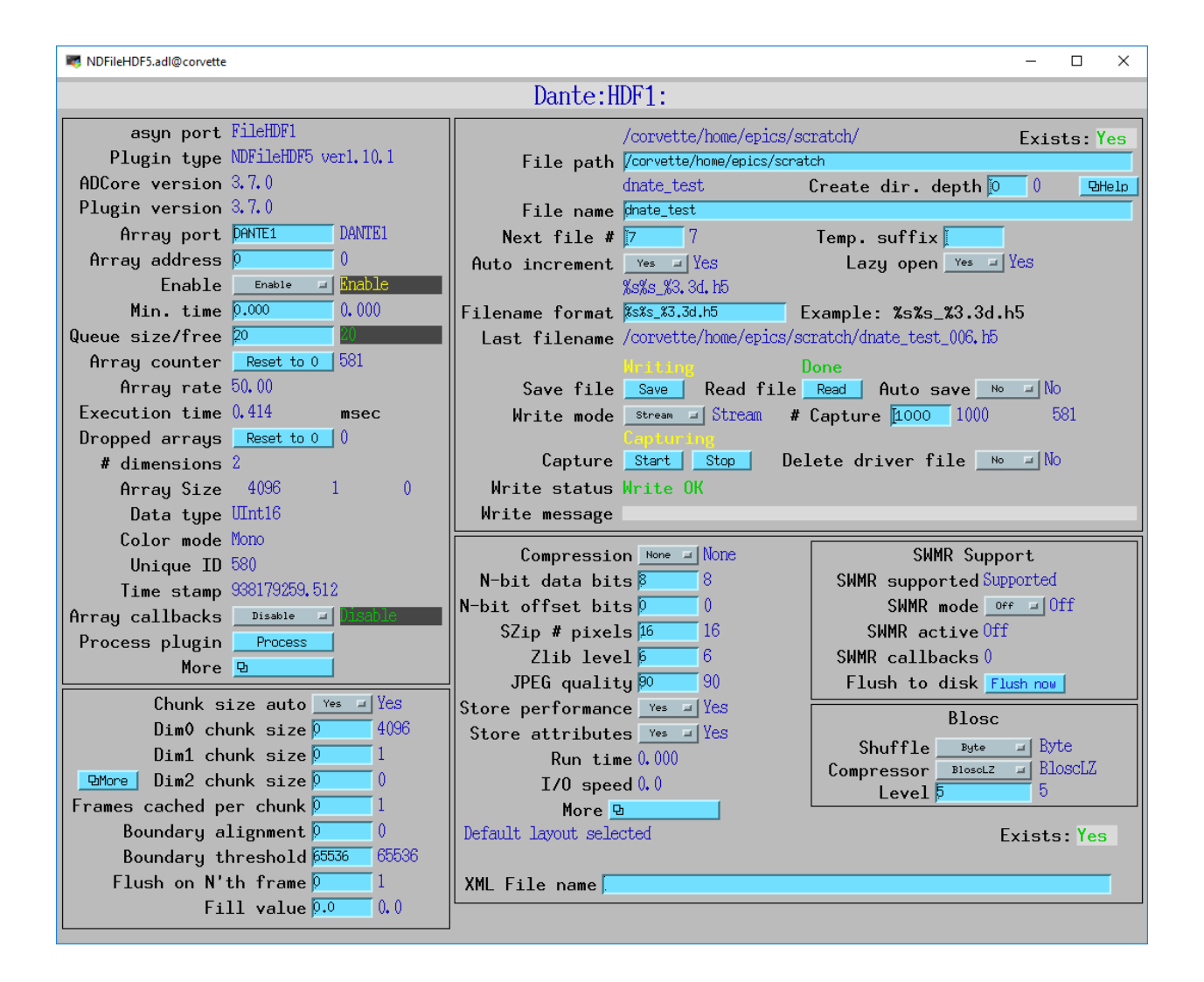

### <span id="page-18-0"></span>**1.9 List mode**

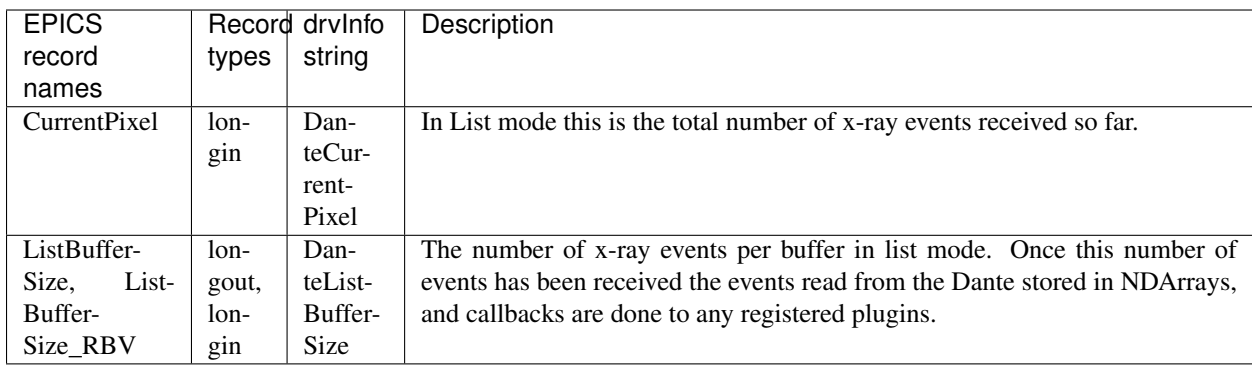

These are the records for list mode. They are contained in dante.template.

List mode events are 64-bit unsigned integers.

- Bits 0 to 15 are the x-ray energy, i.e. ADC value.
- Bits 16 to 17 are not used.
- Bits 18 to 61 are the timestamp in 8 ns units.
- Bits 62 and 63 are not used.

In list mode the x-ray events are copied into NDArrays. The data type of the NDArrays is NDUInt64, and the NDArrayDimensions are [ListBufferSize, NumBoards]. For a 1-channel Dante NumBoards is 1.

The run-time statistics for ListBufferSize events are copied into NDAttributes attached to each NDArray. The attribute names contain the board number, for example "RealTime\_0". Note that these statistics are cummulative for the entire acquisition, not just since the last time the event buffer was read. By making ListBufferSize smaller one obtains a more frequent sampling of these statistics.

These statistics also update the run-time statistics records described above, so there is feedback while the list mode acquisition is in progress.

The first NumMCAChannels events are copied to the buffer for the MCA record for each board. In this case the MCA record will not contain an x-ray spectrum, but rather will contain the x-ray energy in ADC units on the vertical axis and the event number on the horizontal axis.

The NDArrays can be used by most of the standard areaDetector plugins. For example, they can be streamed to HDF5 or TIFF files. List-mode data cannot be written to a netCDF file, because the netCDF classic format does not support 64-bit integer data types.

The following is an IDL procedure to read the List mode data from an HDF5 file into two arrays, "energy" and "time":

```
pro read_dante_list_data, filename, energy, time
  data = read_nd_hdf5(filename)
   energy = uint(data and 'ffff'x)
   time = double(ishft((data and '3ffffffffffc0000'x), -18))*8e-9
end
```
read\_nd\_hdf5\_ is a function that reads an HDF5 file written by the areaDetector NDFileHDF5 plugin:

```
function read_nd_hdf5, file, range=range, dataset=dataset
 if (n_elements(dataset) eq 0) then dataset = '/entry/data/data'
 file_id = h5f_open(file)
```
(continues on next page)

(continued from previous page)

```
dataset_id = h5d_open(file_id, dataset)
 data = h5d_read(dataset_id)
 h5d_close, dataset_id
 h5f_close, file_id
 return, data
end
```
The following is a plot of the energy events for the first 1 second of that data, using this IDL command:

```
IDL> p = plot(time, energy, range=[0,1], yrange=[0,20000], linestype='none', symbol=˓→'plus')
```
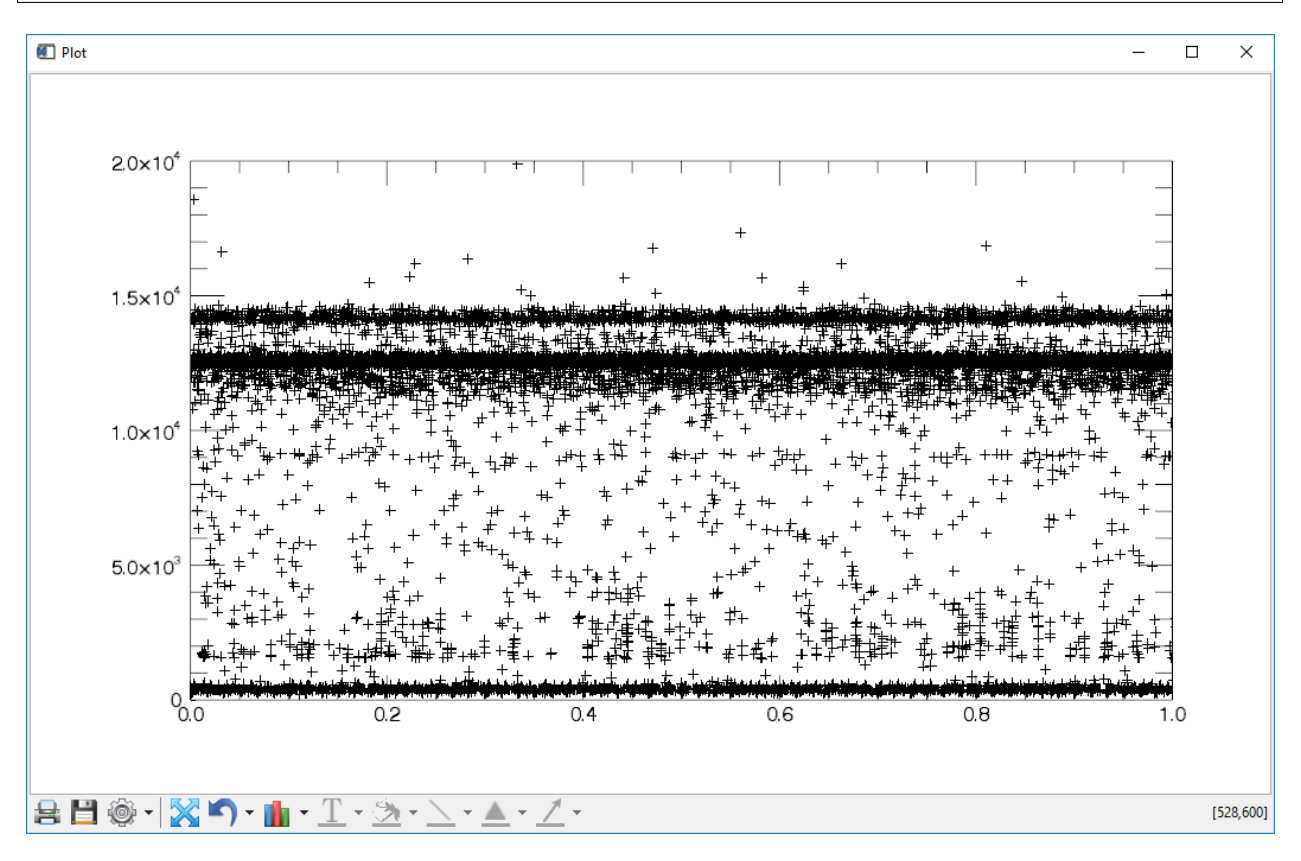

### <span id="page-19-0"></span>**1.10 ADC trace waveforms**

The Dante can collect ADC trace waveforms, which is effectively a digital oscilloscope of the pre-amp input signal. This very useful for setting the AnalogOffset record, and for diagnosing issues with the input.

These are the records to control ADC traces. All of the records except TraceData affect all boards and are in dante.template. TraceData is specific to each board and is in danteN.template.

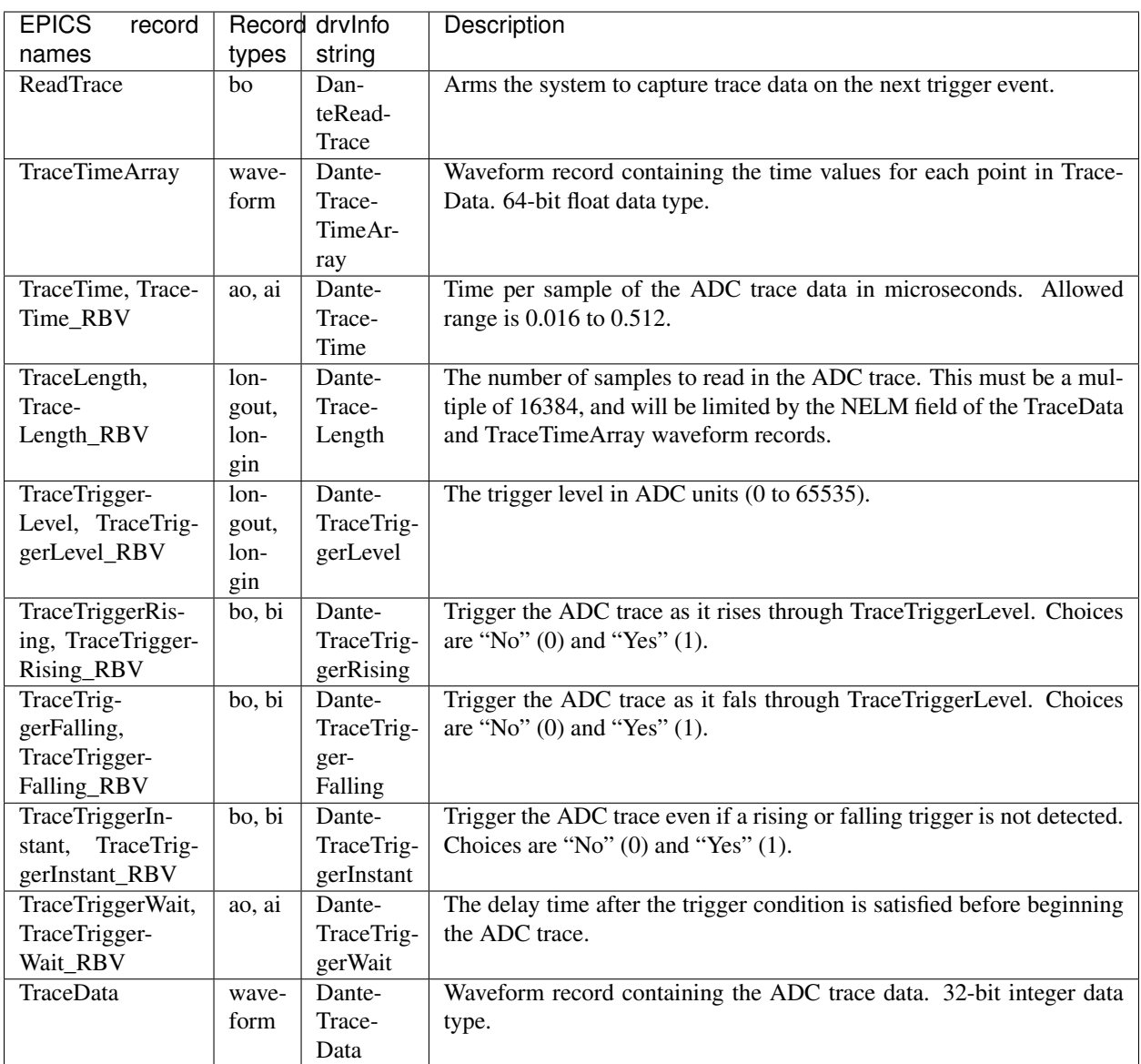

The following are the MEDM screen danteTrace.adl displaying two ADC traces. These were done with a Vortex SDD detctor and a Cd109 source, which produces Ag K x-rays. The traces were captured with TraceTriggerRising=Yes and TraceTriggerLevel=50000. The first trace was done with TraceTime=0.512 microseconds, so the total time is 8192 microseconds. 2 resets are visible on this trace. The second trace was done with TraceTime=0.016 microseconds, so the total time is 256 microseconds. The individual 22 keV Ag x-ray steps can be seen in this trace.

The following is the MEDM screen dante8Trace.adl. This screen is used with the Dante8.

## <span id="page-20-0"></span>**1.11 IOC startup script**

The command to configure a Dante in the startup script is:

DanteConfig(portName, ipAddress, totalBoards, maxMemory)

portName is the name for the Dante port driver

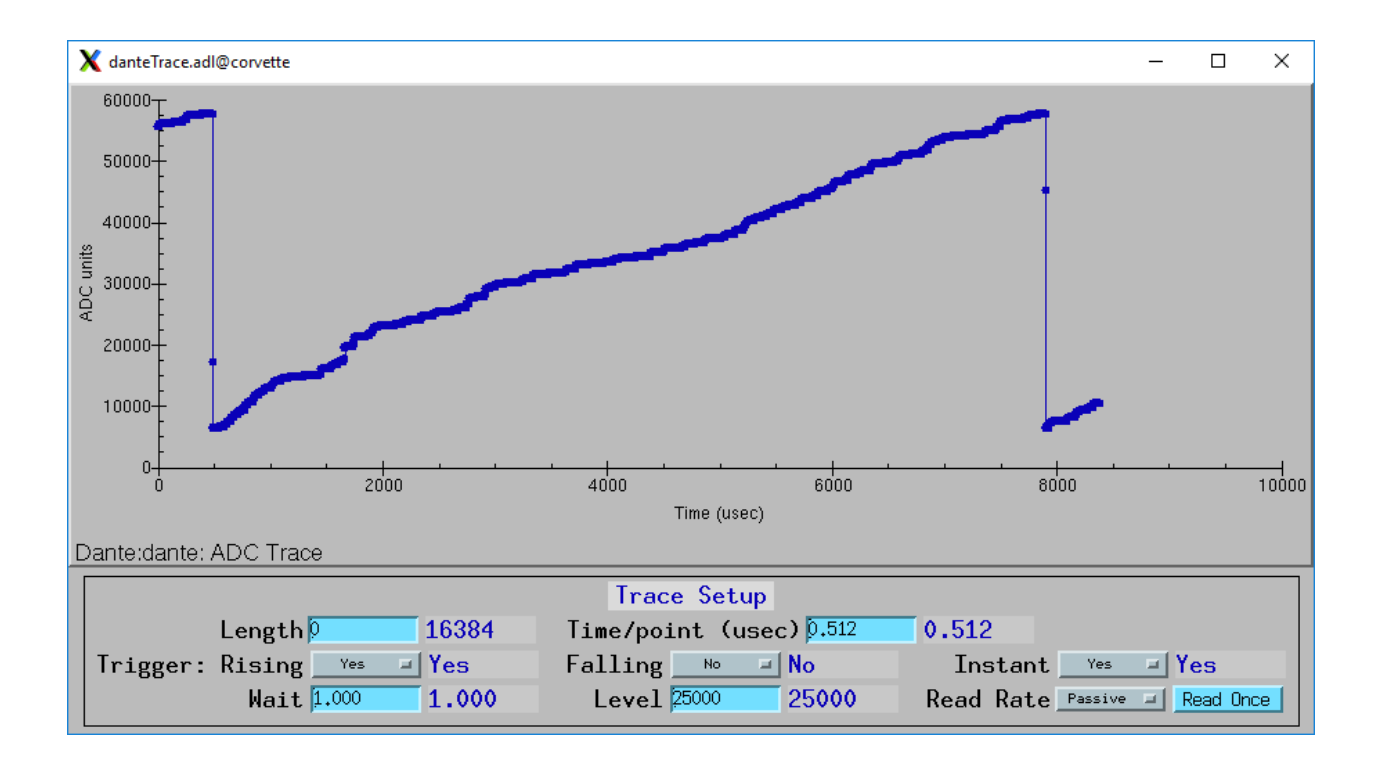

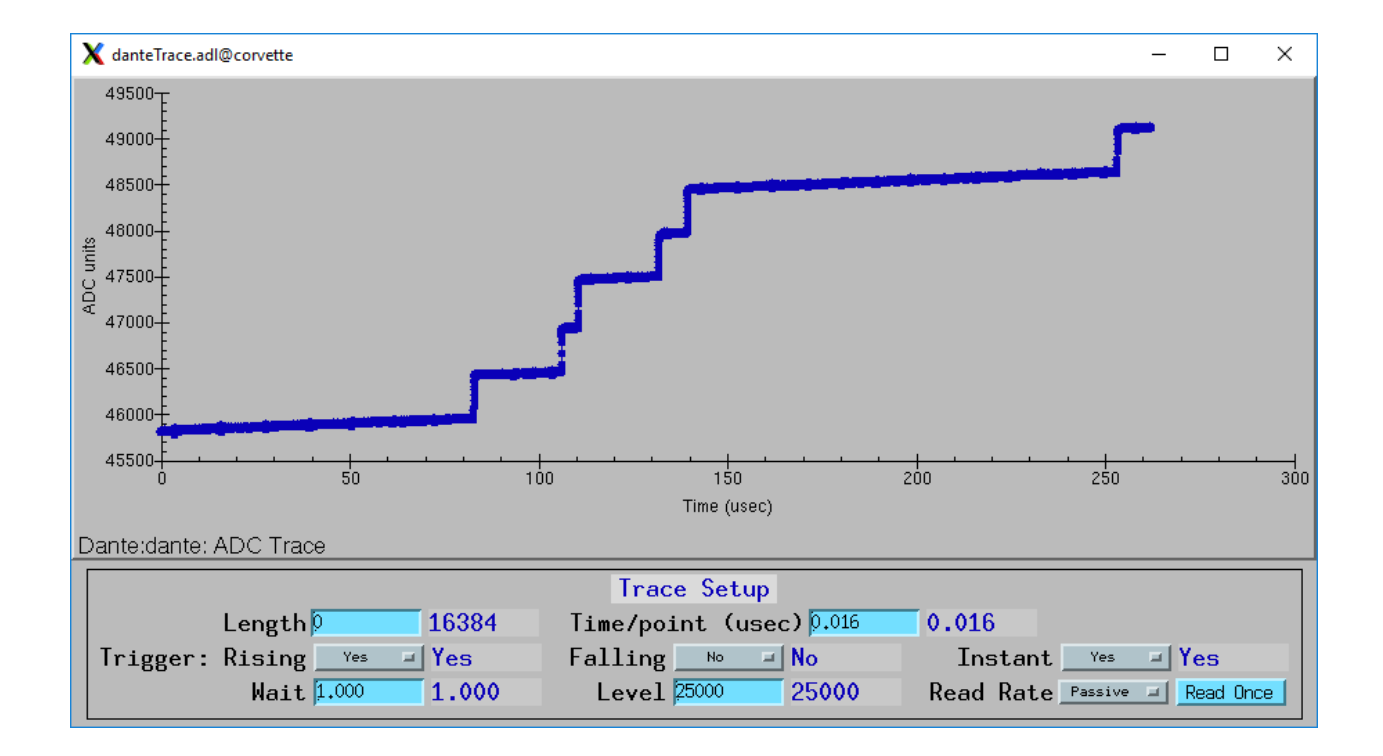

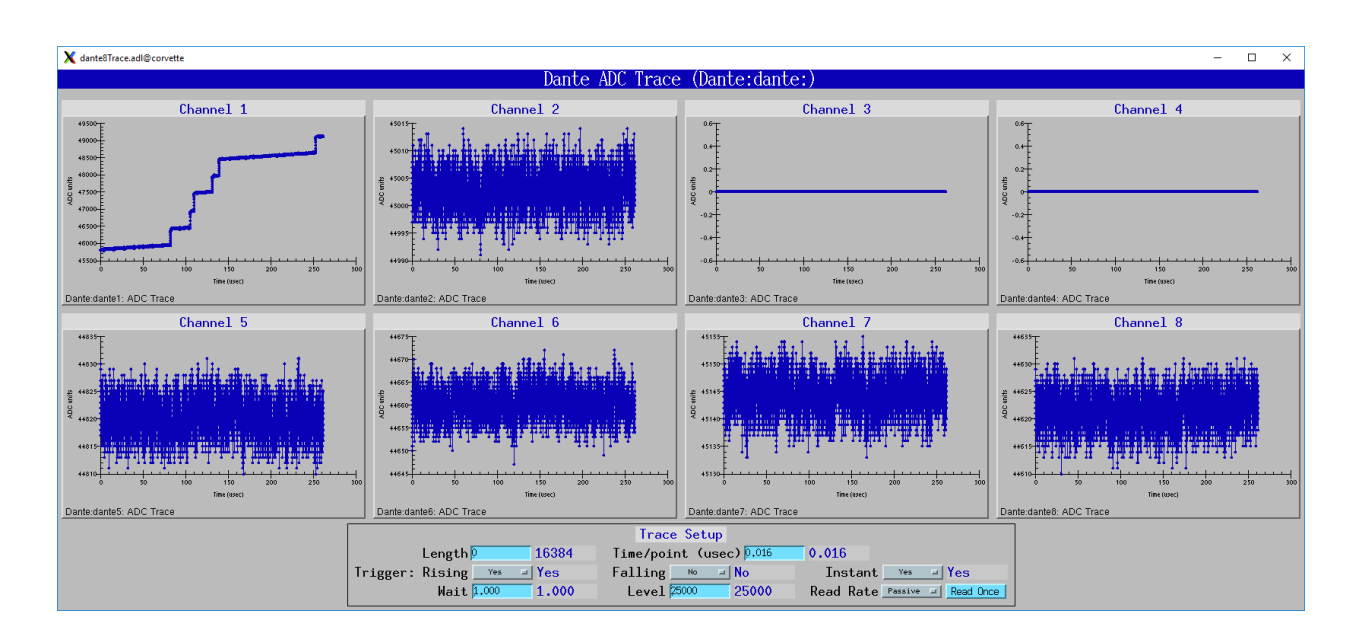

ipAddress is the IP address of the Dante

totalBoards is the total number of boards in the Dante system, including those that may be disabled.

maxMemory is the maximum amount of memory the NDArrayPool is allowed to allocate. 0 means unlimited.

## <span id="page-22-0"></span>**1.12 Performance**

### <span id="page-22-1"></span>**1.12.1 Dante8 free-running mapping mode**

The following table shows the maximum number of pixels/s for MCA mapping mode as a function of the number of boards enabled and the number of MCA channels on the Dante8. The tests were done under the following conditions:

- MappingPoints = 2000
- PollTime  $= 0.01$
- ArrayCallbacks = Enable
- WaitForPlugins = Yes
- TriggerMode = FreeRunning

The PresetReal time was decreased in 1 ms steps until the mapping mode acquisition no longer collected the requested number of pixels.

The PresetReal time on the Dante is limited to multiples of 1 ms, so the pixel rate in FreeRun mode is limited to 1000, 500, 333, 250, etc.

| <b>MCA Channels</b> | <sup>1</sup> board enabled | 2 boards enabled | 4 boards enabled | 8 boards enabled |
|---------------------|----------------------------|------------------|------------------|------------------|
| 1024                | 1000                       | 1000             | 1000             | 500              |
| 2048                | 1000                       | 1000             | 500              | 333              |
| 4096                | 1000                       | 1000             | 1000             | 1000             |

Table 1: Maximum pixel rate in Hz (spectra/board/second) for Trigger-Mode=FreeRunning

### <span id="page-23-0"></span>**1.12.2 Dante8 externally triggered mapping mode**

The following table shows the maximum number of pixels/s for MCA mapping mode as a function of the number of boards enabled and the number of MCA channels on the Dante8. The tests were done under the following conditions:

- MappingPoints = 2000
- PollTime  $= 0.01$
- ArrayCallbacks = Enable
- WaitForPlugins = Yes
- TriggerMode = Trig Rising
- PresetReal =  $0.1$  (does not matter)

The Dante8 was triggered by an external programmable pulse generator. The pulse width was 10 microseconds. The pulse generator was programmed to output 2000 pulses.

The pulse frequency was increased until the mapping mode acquisition no longer collected the requested number of pixels.

| $10000 - 111$ g Ixi $311$ g |                            |                  |                  |                    |
|-----------------------------|----------------------------|------------------|------------------|--------------------|
| <b>MCA Channels</b>         | <sup>1</sup> board enabled | 2 boards enabled | 4 boards enabled | l 8 boards enabled |
| 1024                        | 6200                       | 2300             | 900              | 350                |
| 2048                        | 1500                       | 750              | 340              | 150                |
| 4096                        | 8060                       | 8060             | 8060             | 8060               |

Table 2: Maximum pixel rate in Hz (spectra/board/second) for Trigger-Mode=Trig Rising

The same results as above were obtained for TriggerMode=Gate High.

In 4096 channel mode all spectra are eventually collected for trigger frequencies up to 8000 Hz. However, in 2048 and 1024 channel mode the maximum trigger frequency is much less before spectra are lost, and the EPICS IOC needs to be restarted.